## Как сделать **OR-код**

Чтобы создать QR-код изашифровать информацию на стенде или ссылку на документ на сайте детского сада. воспользуйтесь программой «OR Coder - Генератор ORкодов». Она бесплатная и очень простая. Откройте программу, введите текст или ссылку для кодирования в свободное окно и нажмите на кнопку «создать код». Сохраните ваш кол и вставьте его в любой графический редактор, например в программу Paint. Если вы кодируете информацию. размер текста не должен текстовую превышать 1500 знаков. В противном случае информация не закодируется.

Например, вам необходимо закодировать информацию о педагоге. Заранее подготовьте текст, затем создайте QRкол синформацией опелагоге и сохраните его для дальнейшей вставки. Откройте фото педагога в программе Paint и вставьте в правый нижний угол OR-кол. Распечатайте фото с закодированной информацией и повесьте на стенд.

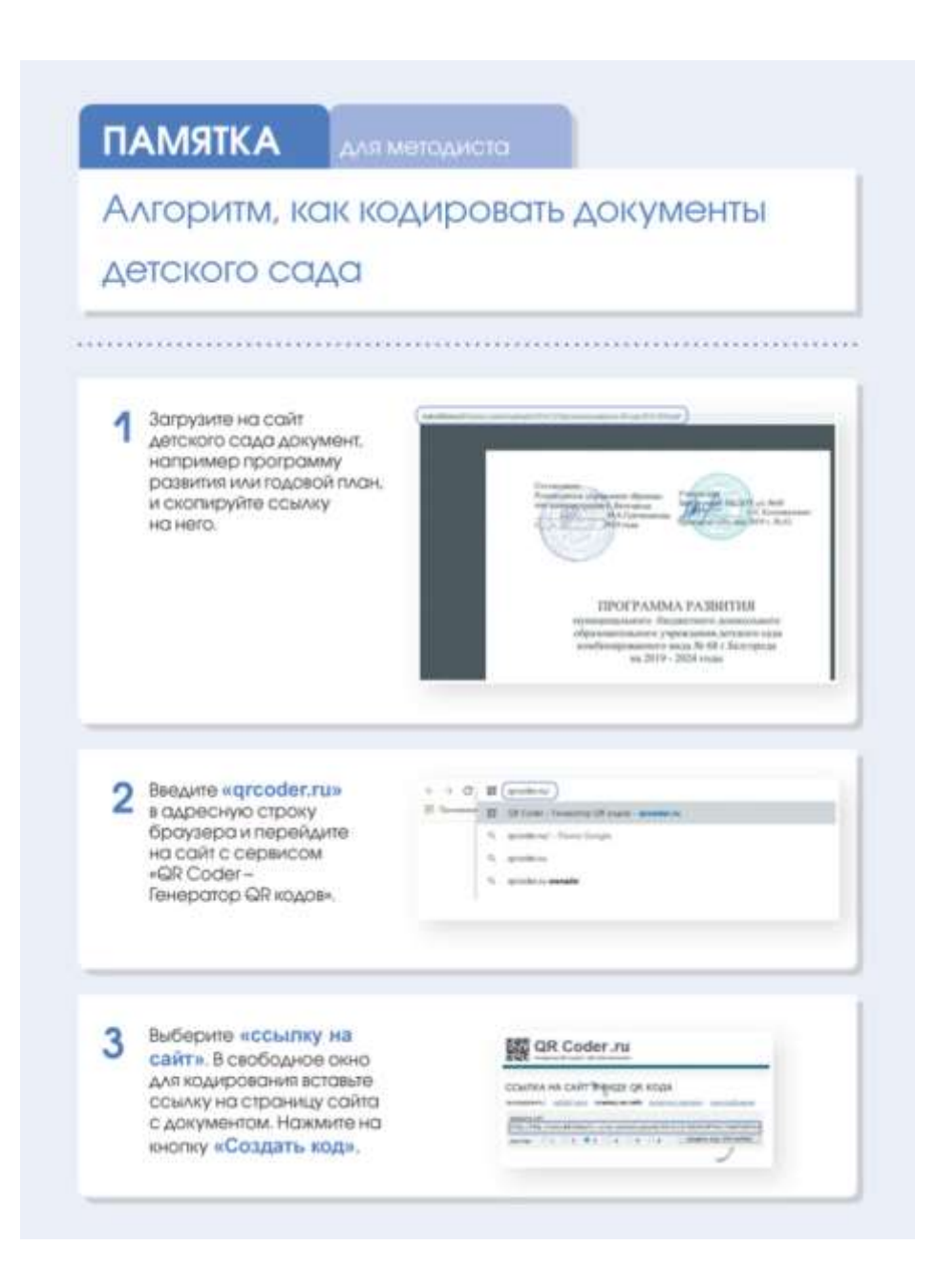

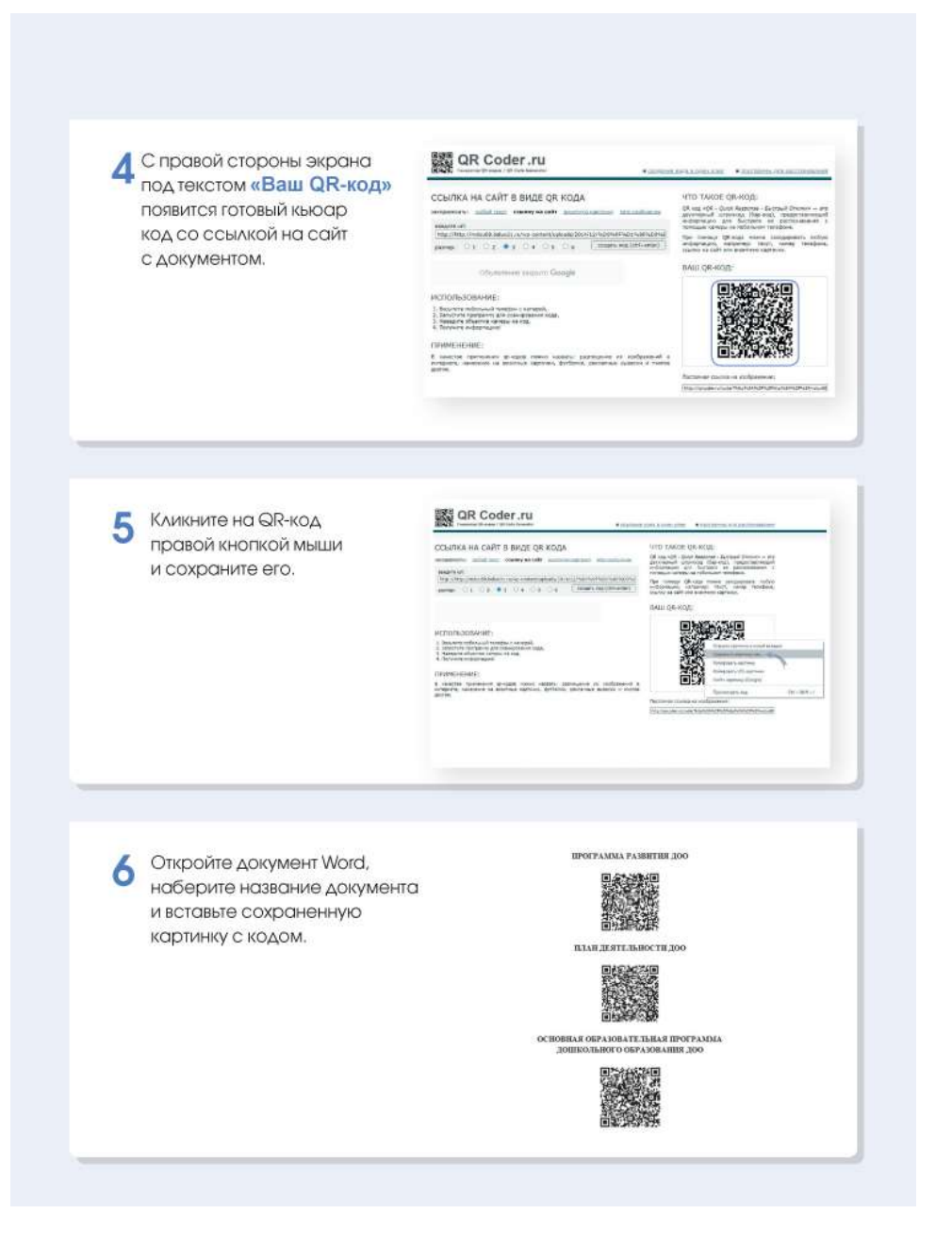

## **Как считывать коды**

Для этого нужно скачать на Play Market / App Store и установить на смартфон приложение QRCode. Дальше – элементарно. Откройте программу и наведите объектив камеры на код. Вот и все, информация получена. Если закодирован текст, при сканировании на экране смартфона появится текст для чтения.

*«Нужно переходить к принципиально новым,*

*В том числе индивидуальным технологиям обучения,*

*С ранних лет прививать готовность к изменениям,*

*К творческому поиску, умению работать в команде,*

*Что важно в современном мире,*

*Навыкам жизни в цифровую эпоху»*

В. В. Путин